# **darktable - Bug #11963**

# **Problem with profiling sensor and photon noise for Panasonic DMC-GF6 camera**

01/23/2018 09:20 PM - Alex Stepanov

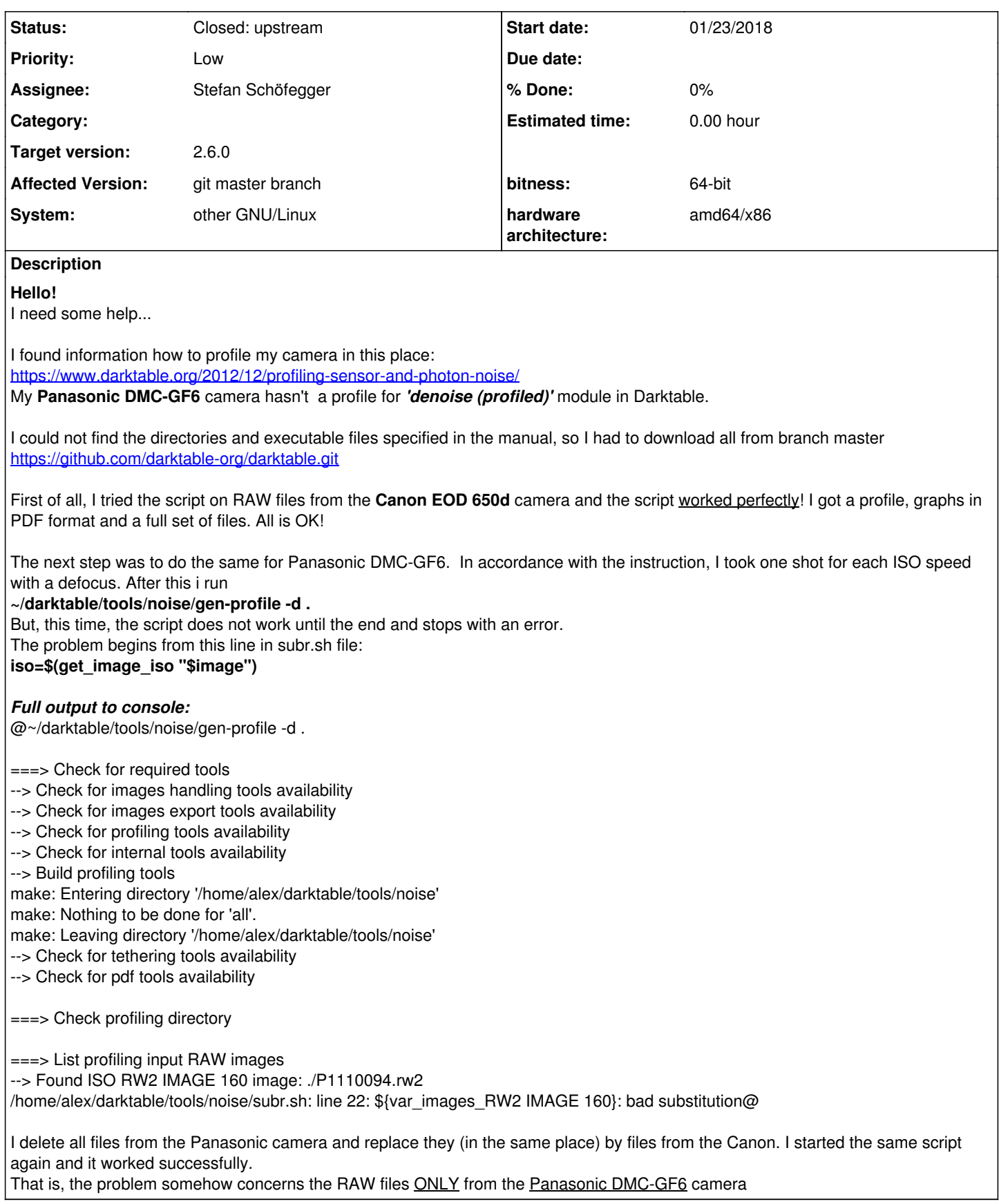

# **Associated revisions**

## **Revision a5703721 - 01/28/2018 06:15 PM - Stefan Schöfegger**

noise profile: Add Panasonic DMC-GF6, refs #11963

## **Revision 7f573429 - 03/02/2018 06:38 PM - Stefan Schöfegger**

noise profile: Add Panasonic DMC-GF6, refs #11963

(cherry picked from commit a5703721842c126e95ac3a3c58ccdbf0730a5cc6)

# **History**

# **#1 - 01/27/2018 04:50 PM - Alex Stepanov**

*- File P1110095.rw2 added*

One sample image from a Panasonic DMC-GF6 camera that causes an error

# **#2 - 01/27/2018 06:53 PM - Stefan Schöfegger**

Your image does not trigger an error on my pc. This error is reported a few times now. It is fixed for Nikon in [#11580,](https://redmine.darktable.org/issues/11580) I have a look into it.

What does

ls -al /bin/sh

output?

#### Please add one debug message

```
--- a/tools/noise/gen-profile
+++ b/tools/noise/gen-profile
@@ -65,6 +65,8 @@ fi
 echo "===> Check for required tools" 
 missing_tool=0
+echo "--> Check shell: $SHELL" 
+
  if ! image_info_tools_installed; then
               missing_tool=1
  fi
```
an paste output here

## **#3 - 01/27/2018 06:54 PM - Stefan Schöfegger**

- *Status changed from New to Triaged*
- *Assignee set to Stefan Schöfegger*
- *% Done changed from 0 to 20*

### **#4 - 01/27/2018 07:25 PM - Stefan Schöfegger**

Please also send the output of

exiv2 -g Exif.Photo.ISOSpeedRatings -Pt P1110095.rw2 exiv2 --version

Which distro do you use?

## **#5 - 01/27/2018 07:41 PM - Alex Stepanov**

\$ ls -al /bin/sh lrwxrwxrwx 1 root root 4 Oct 30 02:19 /bin/sh -> bash\*

@\$ ~/darktable/tools/noise/gen-profile -d .

===> Check for required tools

# **--> Check shell: /usr/bin/fish version: 4.4.12(1)-release.**

--> Check for images handling tools availability

- --> Check for images export tools availability
- -- > Check for profiling tools availability
- --> Check for internal tools availability
- --> Build profiling tools
- make: Entering directory '/home/alex/darktable/tools/noise'
- make: Nothing to be done for 'all'.
- make: Leaving directory '/home/alex/darktable/tools/noise'
- --> Check for tethering tools availability --> Check for pdf tools availability
- 

===> Check profiling directory

===> List profiling input RAW images --> Found ISO RW2 IMAGE 160 image: ./P1110094.rw2

# **debug iso: RW2 IMAGE 160**

/home/alex/darktable/tools/noise/subr.sh: line 22: \${var\_images\_RW2 IMAGE 160}: bad substitution @

### **#6 - 01/27/2018 07:47 PM - Alex Stepanov**

*Which distro do you use?*

# *\$ uname -a*

Linux 4.14.14-1-MANJARO #1 SMP PREEMPT Wed Jan 17 22:34:54 UTC 2018 x86\_64 GNU/Linux

# <https://manjaro.org/>

(Arch- based Distro)

#### *\$ exiv2 -g Exif.Photo.ISOSpeedRatings -Pt P1110095.rw2 exiv2 --version*

RW2 IMAGE 160 exiv2 0.26 001a00 (64 bit build) Copyright (C) 2004-2017 Andreas Huggel.

This program is free software; you can redistribute it and/or modify it under the terms of the GNU General Public License as published by the Free Software Foundation; either version 2 of the License, or (at your option) any later version.

This program is distributed in the hope that it will be useful, but WITHOUT ANY WARRANTY; without even the implied warranty of MERCHANTABILITY or FITNESS FOR A PARTICULAR PURPOSE. See the GNU General Public License for more details.

You should have received a copy of the GNU General Public License along with this program; if not, write to the Free Software Foundation, Inc., 51 Franklin Street, Fifth Floor, Boston, MA 02110-1301 USA

### **#7 - 01/27/2018 07:54 PM - Stefan Schöfegger**

I think it's an exiv2 0.26 issue. It should return 160 not

RW2 IMAGE 160

Can you test downgrading to exiv2 0.25? In the changelog of exiv2 I found nothing that suggest such a change. <http://www.exiv2.org/changelog.html>

### **#8 - 01/27/2018 08:05 PM - Alex Stepanov**

I changed the shell from the fish to the bash... but nothing changed!

~/darktable/tools/noise/gen-profile -d . ===> Check for required tools

- --> Check shell: /bin/bash version: 4.4.12(1)-release.
- --> Check for images handling tools availability
- --> Check for images export tools availability
- --> Check for profiling tools availability
- --> Check for internal tools availability
- --> Build profiling tools
- make: Entering directory '/home/alex/darktable/tools/noise'
- make: Nothing to be done for 'all'.
- make: Leaving directory '/home/alex/darktable/tools/noise'
- --> Check for tethering tools availability
- --> Check for pdf tools availability

===> Check profiling directory

===> List profiling input RAW images --> Found ISO RW2 IMAGE 160 image: ./P1110094.rw2 debug iso: RW2 IMAGE 160 /home/alex/darktable/tools/noise/subr.sh: line 22: \${var\_images\_RW2 IMAGE 160}: bad substitution

*I think it's an exiv2 0.26 issue. It should return 160 not* Ok, i will try.

#### **#9 - 01/27/2018 08:45 PM - Alex Stepanov**

**\$exiv2 --version**

exiv2 0.25 001900 (64 bit build) Copyright (C) 2004-2015 Andreas Huggel.

This program is free software; you can redistribute it and/or modify it under the terms of the GNU General Public License as published by the Free Software Foundation; either version 2 of the License, or (at your option) any later version.

This program is distributed in the hope that it will be useful, but WITHOUT ANY WARRANTY; without even the implied warranty of MERCHANTABILITY or FITNESS FOR A PARTICULAR PURPOSE. See the GNU General Public License for more details.

You should have received a copy of the GNU General Public License along with this program; if not, write to the Free Software Foundation, Inc., 51 Franklin Street, Fifth Floor, Boston, MA 02110-1301 USA

#### **\$ ~/darktable/tools/noise/gen-profile -d .**

```
===> Check for required tools
--> Check shell: /bin/bash version: 4.4.12(1)-release.
--> Check for images handling tools availability
--> Check for images export tools availability
--> Check for profiling tools availability
--> Check for internal tools availability
--> Build profiling tools
make: Entering directory '/home/alex/darktable/tools/noise'
make: Nothing to be done for 'all'.
make: Leaving directory '/home/alex/darktable/tools/noise'
--> Check for tethering tools availability
--> Check for pdf tools availability
===> Check profiling directory
===> List profiling input RAW images
--> Found ISO 160 image: ./P1110094.rw2
debug iso: 160
--> Found ISO 160 image: ./P1110095.rw2
debug iso: 160
--> Found ISO 200 image: ./P1110096.rw2
debug iso: 200
 -> Found ISO 250 image: ./P1110097.rw2
debug iso: 250
--> Found ISO 320 image: ./P1110098.rw2
debug iso: 320
--> Found ISO 400 image: ./P1110099.rw2
debug iso: 400
--> Found ISO 500 image: ./P1110100.rw2
debug iso: 500
--> Found ISO 640 image: ./P1110101.rw2
debug iso: 640
--> Found ISO 800 image: ./P1110102.rw2
debug iso: 800
--> Found ISO 1000 image: ./P1110103.rw2
debug iso: 1000
--> Found ISO 1250 image: ./P1110104.rw2
debug iso: 1250
--> Found ISO 1600 image: ./P1110105.rw2
debug iso: 1600
--> Found ISO 2000 image: ./P1110106.rw2
debug iso: 2000
--> Found ISO 2500 image: ./P1110107.rw2
debug iso: 2500
--> Found ISO 3200 image: ./P1110108.rw2
debug iso: 3200
--> Found ISO 4000 image: ./P1110109.rw2
debug iso: 4000
--> Found ISO 5000 image: ./P1110110.rw2
debug iso: 5000
--> Found ISO 6400 image: ./P1110111.rw2
debug iso: 6400
--> Found ISO 8000 image: ./P1110112.rw2
debug iso: 8000
--> Found ISO 10000 image: ./P1110113.rw2
debug iso: 10000
--> Found ISO 12800 image: ./P1110114.rw2
debug iso: 12800
The script will use existing input RAW images for the profiling. No more
shot will be taken.
===> Checking profiling RAW images correctness + Jpeg export
--> ISO 160:
    ./P1110094.rw2
```

```
Yeah! Thank you so much! Indeed, the problem was in packet exiv2 version 2.6!
```
#### **You were right! Requires rollback to version 2.5 for this package**

## **#10 - 01/27/2018 09:08 PM - Alex Stepanov**

It turned out not so simple ... There is no previous error with exiv2 version 2.5 and the script starts working. But stops working Darktable!

#### **\$ darktable**

darktable: error while loading shared libraries: libexiv2.so.26: cannot open shared object file: No such file or directory

In the end, I still can not get the profile for the 'denoise (profiled)' module in dt

## **#11 - 01/28/2018 04:49 PM - Alex Stepanov**

*- File dt-noiseprofile-20180128.tar.gz added*

I sent a bug out to the developer exiv2. Has already received the answer. The developer submit this fix later today.

I got the correct profile for 'denoise (profiled)' module by this way: *>> subr.sh <<*

```
get_exif_key() {
        local file key
        file=$1
       key=$2
        exiv2 -g "$key" -Pt "$file" 2>/dev/null | sed -e '1d' || :
}
```
## Yes, is a very dirty hack, but working!

I created several sets of shots for profiling. I send the best (optimal) profile.

## **#12 - 01/28/2018 04:59 PM - Stefan Schöfegger**

I sent a bug out to the developer exiv2

Thank you. I set up a chroot test environment to test exiv2 0.26 to reproduce this bug. I'll have a look on your profile later.

# **#13 - 01/28/2018 05:51 PM - Stefan Schöfegger**

For the sake of completeness: <http://dev.exiv2.org/issues/1334>

# **#14 - 01/28/2018 07:57 PM - Stefan Schöfegger**

- *% Done changed from 20 to 0*
- *Status changed from Triaged to Closed: upstream*

Profile is added, thank you.

I close this issue with closed:upstream as the main issue must be fixed in exiv2.

# **#15 - 02/07/2018 09:30 PM - Roman Lebedev**

*- Target version set to 2.6.0*

# **Files**

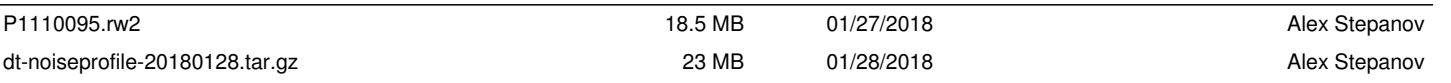